## **PARKING IN BETHELPARK**

## ParkBee in steps:

**Step 1**. To open the gate of the parking lot, scan the QR code on the gate with your phone.

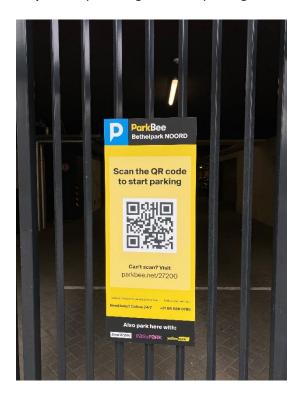

**Step 2.** To exit the parking garage and reach the practice, use the pedestrian door of the gate. To open the pedestrian door, press the button next to the gate.

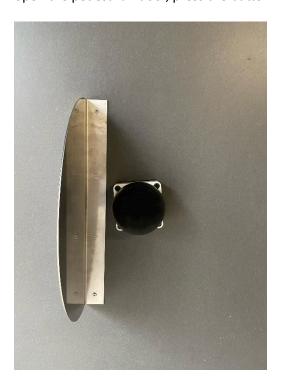

**Step 3.** After your appointment, you can reopen the pedestrian door in the gate using the link in your email, SMS, or app.

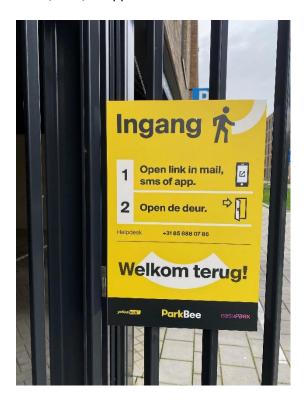

**Step 4.** Once in your car, you can open the gate by ending the parking session via the link in your SMS or by stopping it in your own parking app. The parking fees will be automatically debited from your bank account later on.

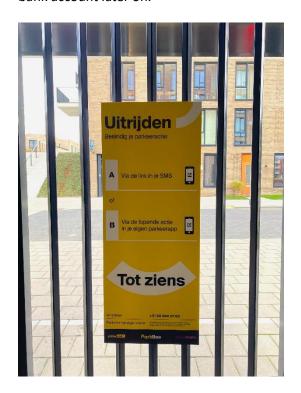